# **Release Bulletin Mainframe Connect™ Server Option for CICS 15.0**

Document ID: DC75200-01-1500-01

Last revised: August 2007

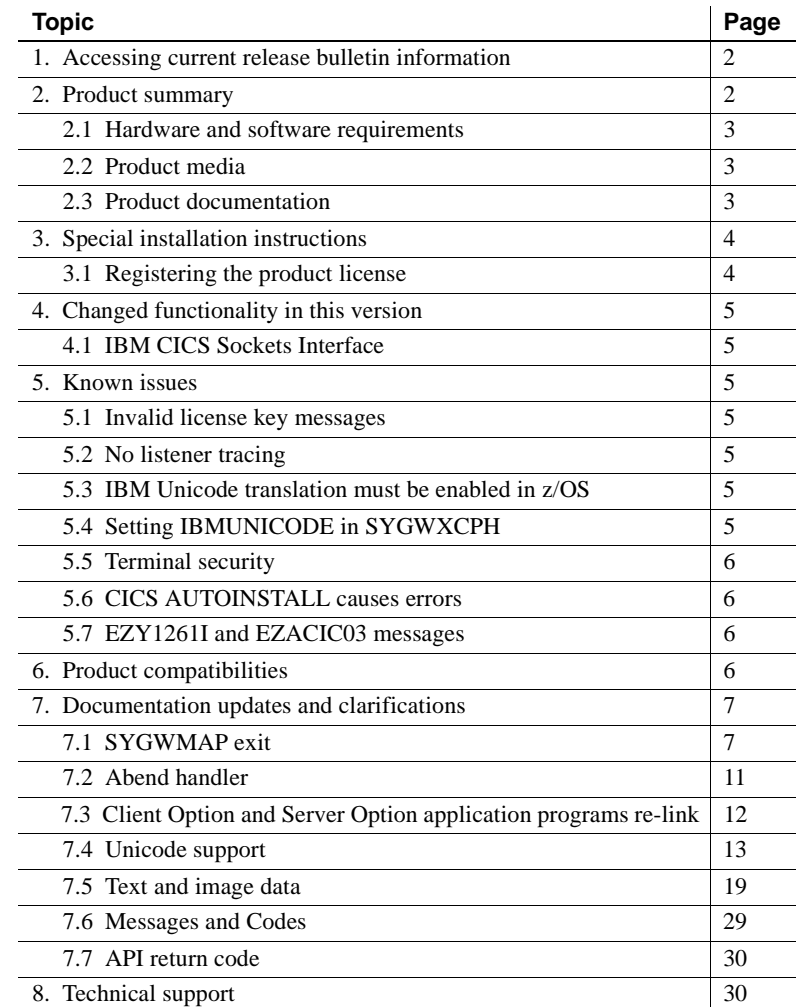

Copyright 1989-2007 by Sybase, Inc. All rights reserved. Sybase trademarks can be viewed at the Sybase trademarks page

at http://www.sybase.com/detail?id=1011207. Sybase and the marks listed are trademarks of Sybase, Inc. ® indicates registration in the United States of America. Java and all Java-based marks are trademarks or registered trademarks of Sun Microsystems, Inc. in the U.S. and other countries. Unicode and the Unicode Logo are registered trademarks of Unicode, Inc. All other company and product names mentioned may be trademarks of the respective companies with which they are associated.

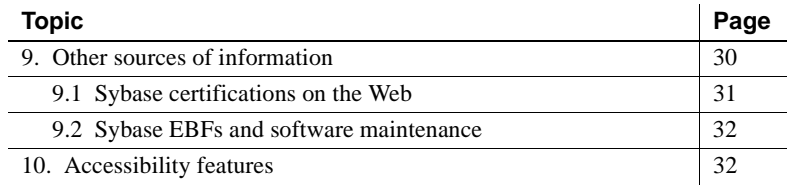

# <span id="page-1-0"></span>**1. Accessing current release bulletin information**

A more recent version of this release bulletin may be available on the Web. To check for critical product or document information added after the product release, use the Sybase® Product Manuals Web site.

❖ **Accessing release bulletins at the Sybase Product Manuals Web site**

- 1 Go to Product Manuals at http://www.sybase.com/support/manuals/.
- 2 Select a product and language and click Go.
- 3 Select a product version from the Document Set list.
- 4 Select the Release Bulletins link.
- 5 From the list of individual documents, select the link to the release bulletin for your platform. You can either download the PDF version or browse the document online.

# <span id="page-1-1"></span>**2. Product summary**

Enclosed is the Mainframe Connect™ Server Option for CICS 15.0, which is a programming environment that enables you to develop mainframe applications that Open Client™ applications can execute. Mainframe-based Server Option applications can retrieve and update data stored on an IBM mainframe in any mainframe resource, such as VSAM files, TD queues, TS queues, and DL/1 databases, as well as in DB2 databases and other database management systems (DBMSs).

The Server Option for CICS runs on an IBM z/Series or plug-compatible mainframe computer. It uses the LU 6.2 or TCP/IP communications protocol and a CICS host transaction processor.

## <span id="page-2-0"></span> **2.1 Hardware and software requirements**

The following hardware and software are compatible with the Server Option for CICS 15.0:

- Hardware:
	- IBM mainframe: z/Series or plug-compatible
- Software:
	- IBM z/OS version 1.7 or later
	- CICS Transaction Server 2.1 or later
	- IBM TCP/IP

For planning, installation, and configuration information, see the Mainframe Connect Server Option for CICS *Installation and Administration Guide*.

## <span id="page-2-1"></span> **2.2 Product media**

[Table 1](#page-2-4) lists the Server Option for CICS 15.0 distribution media.

<span id="page-2-4"></span>*Table 1: Server Option for CICS 15.0 media*

| Media title                                   | Media ID           |
|-----------------------------------------------|--------------------|
| Mainframe Connect Server Option for CICS 15.0 | CD68187-55-1500-01 |
| Mainframe Connect 15.0 Getting Started CD     | CD00222-55-1500-01 |
| Mainframe Connect 15.0 SyBooks™ CD            | CD30045-55-1500-01 |

**Note** For directory and file information, see the *MEMLIST* member of the *JCL* data set for your Server Option 15.0 installation.

# <span id="page-2-2"></span> **2.3 Product documentation**

[Table 2](#page-2-3) lists all documentation for the Server Option for CICS 15.0. Although not all documents are shipped as paper copy, all documents are available on the Web and on the Getting Started CD or the SyBooks CD.

<span id="page-2-3"></span>*Table 2: Server Option for CICS 15.0 documentation*

| Document title                           | Document ID        |
|------------------------------------------|--------------------|
| Mainframe Connect Server Option for CICS | DC36510-01-1500-01 |
| Installation and Administration Guide    |                    |
| Mainframe Connect New Features           | DC00182-01-1500-01 |

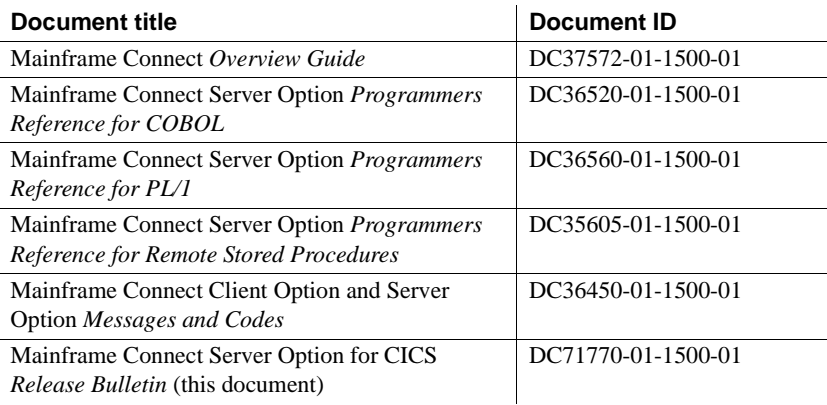

# <span id="page-3-0"></span>**3. Special installation instructions**

This section contains information about installing Mainframe Connect Server Option for CICS.

# <span id="page-3-1"></span> **3.1 Registering the product license**

This product requires a permanent authorization key. However, a temporary key that is valid for 30 days has been included within the order at installation time. To avoid interruption of operations, within those 30 days, call Customer Service at 1-800-8Sybase, (1-800-879-2273) select Option 3, and select Option 3 again to request a permanent key.

Be prepared to provide this information:

- Product name
- Order number
- Your machine type
- CPU Serial number of the machine
- Valid e-mail address.

Within seven business days, Sybase will send a permanent key to you by email. Then, to register the product license, define the license key in the JCL member *IxHOST*, and run the SYGWXCPH configuration.

# <span id="page-4-0"></span>**4. Changed functionality in this version**

For information on new features and functionality in the Server Option for CICS 15.0, see the Mainframe Connect *New Features* (DC00182-01-1500-01).

# <span id="page-4-1"></span> **4.1 IBM CICS Sockets Interface**

The Mainframe Connect Client and Server Options for CICS now use the IBM CICS Sockets Interface exclusively for all TCP/IP communications. To install and configure this interface, refer to the installation guides.

# <span id="page-4-2"></span>**5. Known issues**

The following section describes known issues in the Server Option for CICS 15.0.

## <span id="page-4-3"></span> **5.1 Invalid license key messages**

(CR #391723) If the license key is invalid for a client connection, a message is written to the CICS log, but no message is returned to the client.

## <span id="page-4-4"></span> **5.2 No listener tracing**

(CR #449302) There is no tracing facility for the new listener.

# <span id="page-4-5"></span> **5.3 IBM Unicode translation must be enabled in z/OS**

(CR #474307) If the correct IBM Unicode translation is not enabled in z/OS, Catalog Stored Procedures may abnormally end (abend) in gateway or gatewayless mode.

# <span id="page-4-6"></span> **5.4 Setting IBMUNICODE in SYGWXCPH**

(CR #475273) If you set IBMUNICODE=N in SYGWXCPH, iso\_1 code page translation is always used, instead of the code page from the login.

# <span id="page-5-0"></span> **5.5 Terminal security**

(CR #476970) Terminal security does not work for connections that use the DirectConnect for z/OS Option.

# <span id="page-5-1"></span> **5.6 CICS AUTOINSTALL causes errors**

(CR #456441) To verify that an RPC CICS program exists before starting it, the socket handler SYGWSKTH calls INQUIRE PROGRAM. As a result, if CICS AUTOINSTALL is used to complete system definitions, error 33892 appears on the first RPC invocation.

*Workaround*: Create the CICS transaction and program definitions manually, instead of relying on AUTOINSTALL.

# <span id="page-5-2"></span> **5.7 EZY1261I and EZACIC03 messages**

(CR #461544) An excessive number of EZY126II and EZACIC03 "successful" messages are displayed. These messages indicate the attach/detach status of child server transaction tasks started by the listener. Each task uses one of the reusable tasks in the pool that is defined by the NTASKS configuration parameter. The messages appear only when there are no reusable tasks available in the pool at the time of attach.

*Workaround*: Increase the value of the NTASKS parameter, using this command:

EZAC, ALTer, CICS

# <span id="page-5-3"></span>**6. Product compatibilities**

For full functionality with the current release, use these Sybase products, as available at your site:

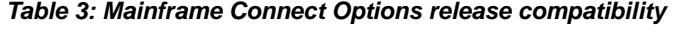

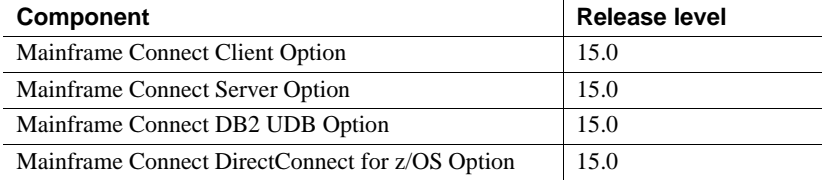

# <span id="page-6-0"></span>**7. Documentation updates and clarifications**

This section contains updates and clarifications for the Mainframe Connect product manuals.

## <span id="page-6-1"></span> **7.1 SYGWMAP exit**

The Server Option for CICS provides a new modifiable exit routine, SYGWMAP, for dynamically changing the name of the default remote procedure called in response to a client language request. The Server Option context handler then uses functionality coded in the SYGWMAP exit to map a language request to a CICS transaction.

The SYGWMAP exit can be used only for language requests in a two-tier environment. The Server Option context handler does not use SYGWMAP for requests that contain a remote procedure call, for example:

EXEC *remote\_procedure*

where *remote\_procedure* is the name of a remote procedure.

#### **7.1.1 Changing the default language request**

If the SYGWMAP exit is used to replace the name of the remote procedure called to handle a language request, all remote procedure names used by the SYGWMAP exit must be added to the *SYRP* file using the SYRP transaction. Also, all remote procedure names must be unique.

#### **7.1.2 Errors**

If the SYGWMAP exit routine returns a non-zero code, the Server Option context handler sends the following message to the client application:

33891 SYGWCTXH - SYGWMAP Error

The Server Option context handler then terminates the current client request.

#### **7.1.3 Parameters**

The parameter list passed to the SYGWMAP exit by the Server Option context handler is defined in the *SYGWMAPA* member of the *MACLIB* library. This list consists of the following parameters:

MAP\_EIB — The EXEC Interface Block (EIB) address of the Server Option context handler transaction.

- MAP\_LANG\_REQUEST The address of the language request buffer.
- MAP\_LANG\_REQ\_LENGTH The length of the language request buffer in bytes.
- MAP\_LANG\_TRAN The address of a field containing the name of the remote procedure used to handle a language request. The maximum length of this parameter value is 30 bytes. On input, the field contains the default value "Language\_Request," but the SYGWMAP exit may change the field contents to any valid remote procedure name used in handling a specific language request.
- MAP\_RC The SYGWMAP exit return code. There are two valid values for this output parameter:
	- $\bullet$  0 Indicates no errors.
	- 1 Indicates that SYGWMAP failed. The Server Option context handler reports an error message.

#### **7.1.4 SYGWMAP code**

The following code is a framework for the SYGWMAP exit. You must write additional code to parse the language request and return the Server Option remote procedure name to handle the corresponding language event.

TITLE 'SYBASE CONTEXT HANDLER LANG TRAN MAPPING EXIT' \* \*---------------------------------------------------------------------\* \* Sybase Gateway Library \* Confidential Property of Sybase Inc. \* (c) Copyright Sybase, Inc 2004 \* All rights reserved \* \* This subroutine is called by the mainline SYGWCTXH \* context handler. It passes: \* . Addr of context handler CICS EIB (input). \* . Addr of Language Requestbuffer read in by the context \* handler (input). \* . Length of the language request statement (input). \* . Addr of a field to contain a valid RPC name to process \* language requests (input/output). Max. length of 30 bytes. \* Note: on input the field defaults to "Language\_Request". \* If the field is changed by this exit, then the new value \* must also be in the SYRP file. \* . Return Code (output) 0=OK \* 1=33891 SYGWCTXH SYGWMAP Error

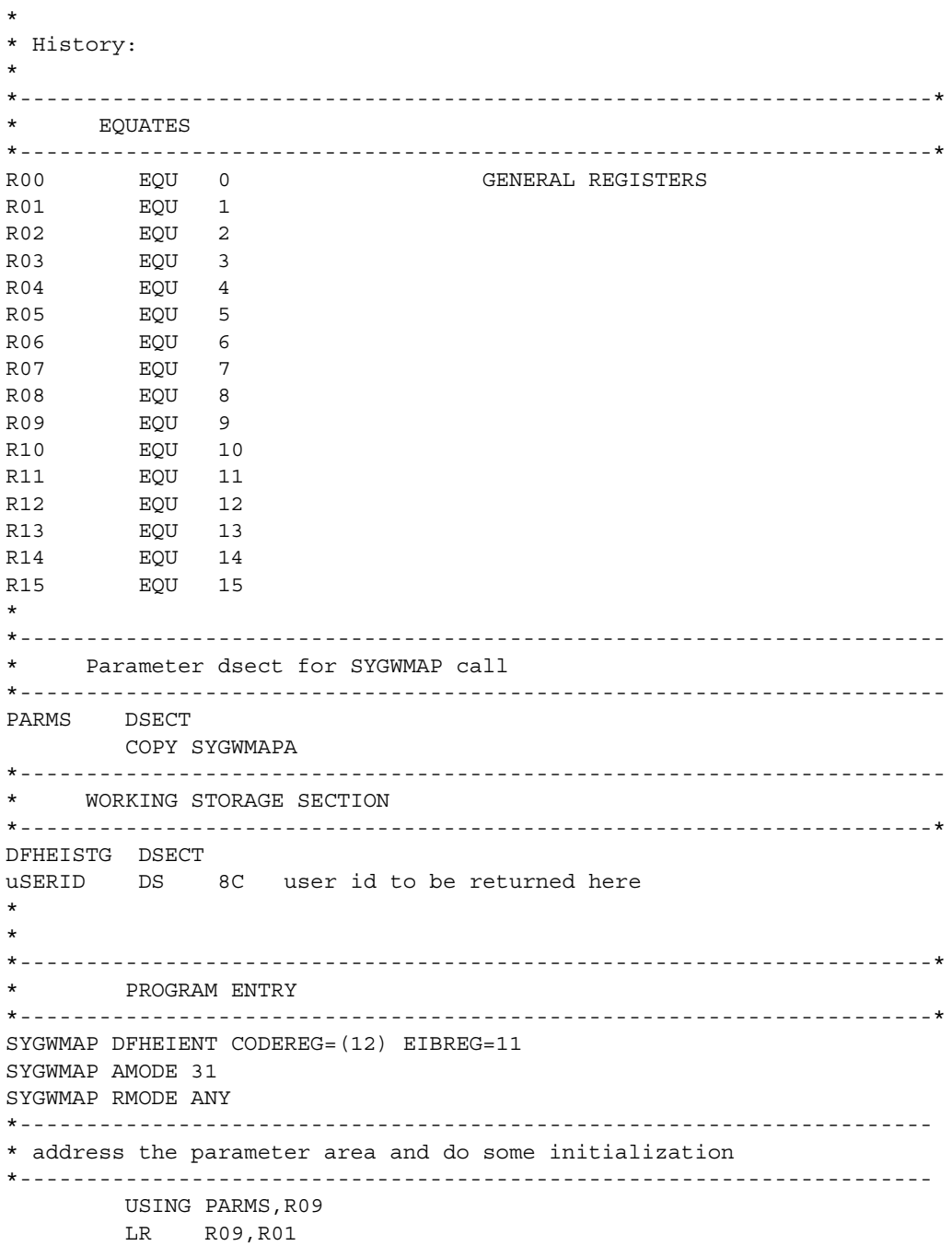

```
L R04, MAP EIB Get Addr of EIB
        L R05, MAP LANG REQUEST Get Addr of Lang Req
       L R06,MAP_LANG_REQ_LENGTH Get Length of Lang Req
       L R07, MAP LANG TRAN Get Addr of name of Lang Req
       MVC MAP RC, ZERO Init Return code to OK
*
* ADD CODE TO PARSE SQL STATEMENT POINTED TO BY R05
*
* If you need Client's User Id, uncomment the following line
* EXEC CICS ASSIGN USERID(USERID)
* CLC USERID(8),................
*
NOCHANGE B RETURN Default
*
CHANGE1 MVC 0(30,R07),=CL30'Language_Request2'
      B RETURN
CHANGE2 MVC 0(30, R07), =CL30'Language Request3'
      B RETURN
*
RETURN DS 0H
*
       DFHEIRET
*---------------------------------------------------------------------*
* CONSTANTS
*---------------------------------------------------------------------*
ZERO DC F'0'
ONE DC F'1'
*
         LTORG
          END
```
#### **7.1.5 Link JCL**

After compiling the newly created SYGWMAP exit, use the following JCL to link the SYGWMAP exit to the Server Option context handler module.

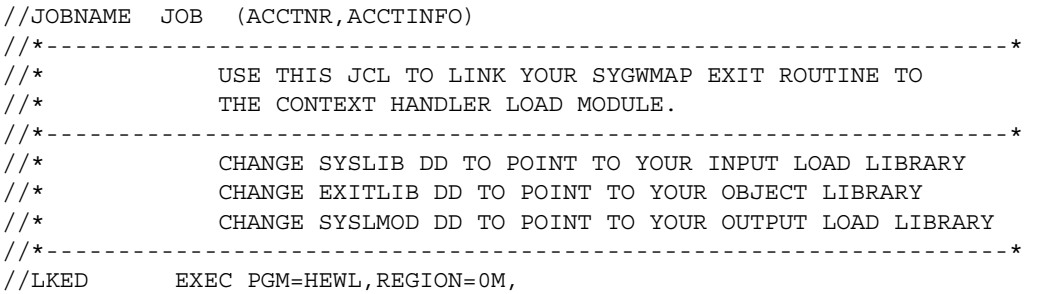

```
// PARM='LIST,RENT,XREF,AMODE=31,RMODE=ANY'
//SYSUT1 DD UNIT=SYSDA,DISP=(NEW,DELETE),
// SPACE=(CYL,(4,4),,CONTIG,ROUND)
//SYSLIB DD DISP=SHR,DSN=hlq.OSC150.CICS.LOADLIB
//EXITLIB DD DISP=SHR,DSN=MYLIB.DEBUG.OBJLIB
//SYSLMOD DD DISP=SHR,DSN=MYLIB.DEBUG.LOADLIB
//SYSPRINT DD SYSOUT=*
//SYSLIN DD *
ORDER DFHEAI
INCLUDE EXITLIB(SYGWMAP) EXIT PROGRAM
INCLUDE SYSLIB(SYGWSKTH) SOCKET HANDLER
ENTRY SYGWSKTH MODULE ENTRY POINT
NAME SYGWSKTH(R)
/*
//
```
## <span id="page-10-0"></span> **7.2 Abend handler**

The Server Option for CICS provides a generic abend handling module, SYOSABND, which can be found in the Server Option *LOADLIB*. To use the newly supplied abend handler module, do the following:

- In the CICS RDO definitions, set the TWASIZE of the RPC transaction to be at least 5 bytes.
- In the RPC application program, put the TDSPROC handle in the first 4 bytes of the TWA, and put a character Y in the 5th byte.
- In the RPC application program, issue a CICS HANDLE ABEND command for the SYOSABND program.

The following is a COBOL excerpt from a user RPC routine that calls the new CICS abend handling module, SYOSABND.

WORKING-STORAGE SECTION. \*Pointer field for TWA 01 WS-TWAPTR POINTER. \*field to store the TWA length\*\*\*\* 01 WS-TWASIZE PIC 9(4) COMP. LINKAGE SECTION. \*Area to store a pointer to the OSC TDSPROC and the Indicator. \*The TDS PROC is usually named "GWL-PROC" and is the first \*parameter in the OSC call such as TDACCEPT. 01 LK-TWAREA. 05 LK-GWLPROCPTR POINTER.

05 LK-SWITCH PIC X(1). PROCEDURE DIVISION. EXEC CICS ASSIGN TWALENG(WS-TWASIZE) NOHANDLE END-EXEC. \*Make sure the TWA is large enough, has to be at least 5 bytes. If not, \*we have a problem. IF WS-TWASIZE NOT EQUAL 5 THEN GO TO RETURN1. EXEC CICS ADDRESS TWA(WS-TWAPTR) END-EXEC. \*Make sure the WS-TWAPTR contains a valid address. If not, we have a \*problem. IF WS-TWAPTR EQUAL NULL THEN GO TO RETURN1. \*Move the address of the GWL-PROC and set the indicator to 'Y'. SET ADDRESS OF LK-TWAREA TO WS-TWAPTR. SET LK-GWLPROCPTR TO GWL-PROC. MOVE 'Y' TO LK-SWITCH. EXEC CICS HANDLE ABEND PROGRAM('SYOSABND') END-EXEC.

The following message is returned to the client if an abend occurs:

Msg 1, Level 11, State 0: Procedure 'SYAB': SYAB ABEND CODE ASRA

# <span id="page-11-0"></span> **7.3 Client Option and Server Option application programs re-link**

The Client Option for CICS and Server Option for CICS version 12.50.01 and 12.50.02 changed the SYGWCAAC, SYGWCAAS, SYGWCACC, and SYGWCACS user application stubs. These stubs are linked with Client Option for CICS or Server Option for CICS user application programs. These application programs must be re-linked if any of the following situations apply:

- EXEC CICS HANDLE CONDITION conditions are handled incorrectly in application programs.
- Application programs are running under any version of z/OS after having been migrated from OS/390.

There is insufficient CICS storage (below 16MB).

**Note** You do not need to re-link existing Client Option for CICS or Server Option for CICS applications with the 15.0 version if you have already relinked with version 12.50.02.

#### <span id="page-12-0"></span> **7.4 Unicode support**

The current version of the Server Option for CICS contains support for Unicode based on the Unicode support provided by IBM z/OS, including the conversion environment and conversion services. With the conversion environment and services installed and set up, the Server Option can convert character streams from one Coded Character Set Identifier (CCSID) to another. This support is provided in addition to the support for language and character sets offered in previous versions.

For details on Unicode, refer to IBM documentation.

#### **7.4.1 Installing and enabling the IBM z/OS conversion environment and services**

#### ❖ **Installing Unicode support**

- 1 Create an *IMAGE* member in *SYS1.PARMLIB* using the CUNMIUTL utility.
- 2 Copy the *CUNIMG01* member from *WORK.IMAGE* to *SYS1.PARMLIB*.
- 3 The *CUNIMG01* member is loaded into z/OS using the SET UNI=01 command.
- 4 The DISPLAY UNI, ALL command displays the current active image and the character set conversions defined for that image.

To enable Unicode support, set the USEIBMUNICODE configuration parameter to Y. The USEIBMUNICODE is specified in the SYGWMCST macro in the *SYGWXCPH* customization module. The Server Option uses the newly defined unichar, univarchar, and unitext internal datatypes and performs conversions between UTF-8, UTF-16, and other CCSIDs.

For information on installing Unicode support for IBM z/OS, see "Support for Unicode Using Conversion Services" (SA22-7649-01).

#### **7.4.2 SYGWXCPH customization module**

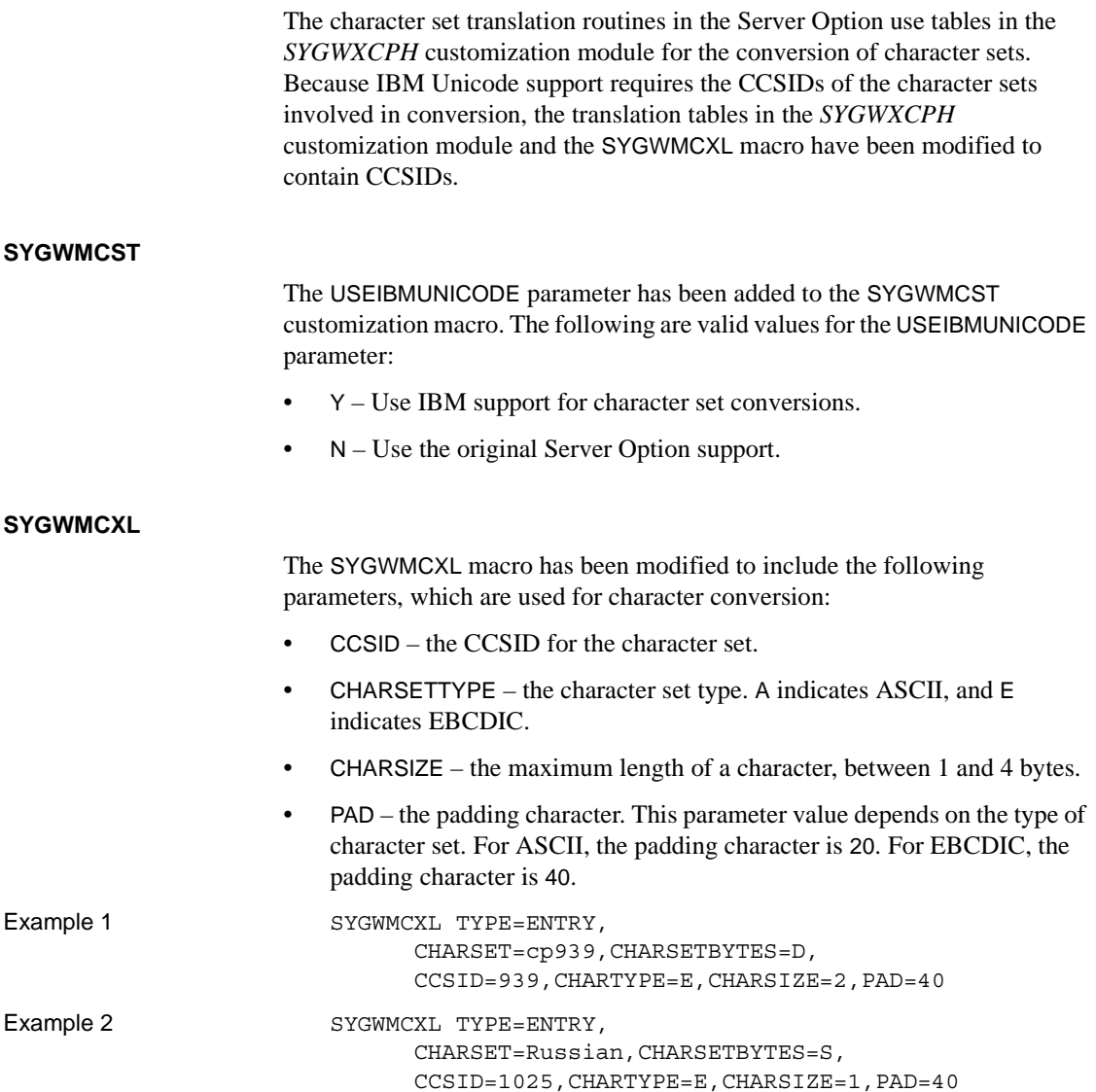

#### **7.4.3 Datatypes for Unicode support**

Components of Mainframe Connect have two new datatypes using the UTF-16 encoding of the Unicode character. The new unichar and univarchar datatypes are independent of the existing char and varchar datatypes but behave similarly. Like the char datatype, unichar is a fixed-width, non-nullable datatype. Like the varchar datatype, univarchar is a variable-width, nullable datatype. Each unichar or univarchar character requires 2 bytes of storage, so a unichar or univarchar column consists of 16-bit Unicode values.

#### **7.4.4 Unicode support in the Server Option for CICS**

The unichar, univarchar, and unitext datatypes have been added for Unicode support in the Server Option. These three datatypes are mapped to TDS\_LONGBINARY with a user type of 34, 35, or 36, as shown in [Table 4](#page-14-0).

<span id="page-14-0"></span>*Table 4: Unicode datatype mappings*

| <b>SQL datatype</b> | <b>TDS datatype</b> | User type | <b>Comment</b>         |
|---------------------|---------------------|-----------|------------------------|
| unichar             | TDS LONGBINARY      | 34        | Fixed-length UTF-16    |
|                     |                     |           | data                   |
| univarchar          | TDS LONGBINARY      | 35        | Variable-length UTF-16 |
|                     |                     |           | data                   |
| unitext             | TDS LONGBINARY      | 36        | UTF-16 encoded data    |

The Server Option has the following three datatypes to support unichar, univarchar, and unitext:

- TDSUNICHAR Internal type 26
- TDSUNIVARCHAR Internal type 27
- TDSUNITEXT Internal type 28

**Note** Currently, there is no special support for TDSUNITEXT.

The following API calls have been changed in the Server Option to accommodate support for Unicode:

- • [TDPROPS](#page-14-1)
- • [TDESCRIB](#page-16-0)

#### <span id="page-14-1"></span>**TDPROPS**

The TDPROPS API call maintains character set conversion properties.

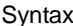

Syntax COPY SYGWCOB

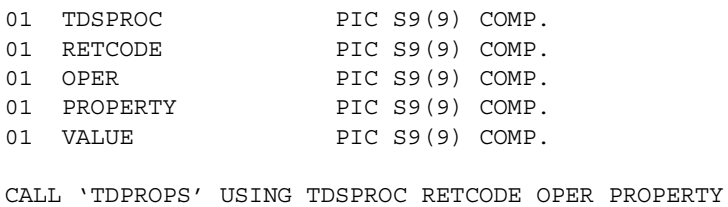

VALUE.

#### Arguments

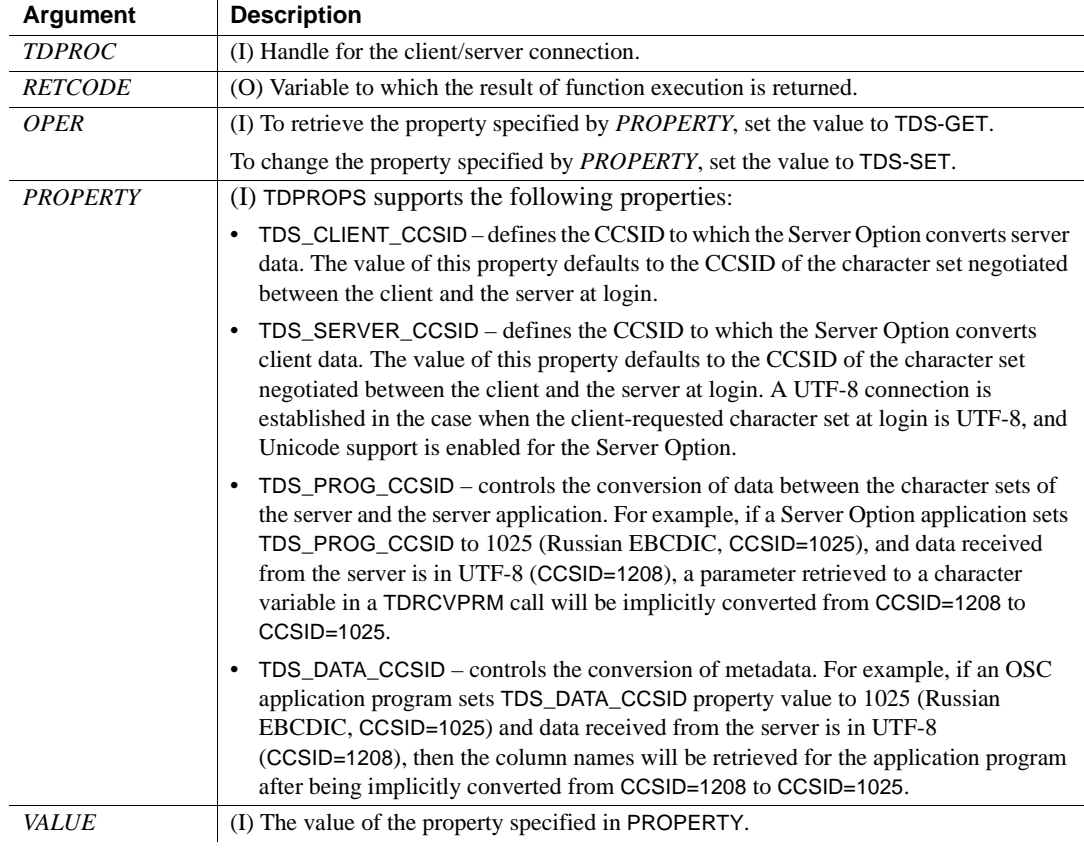

<span id="page-16-0"></span>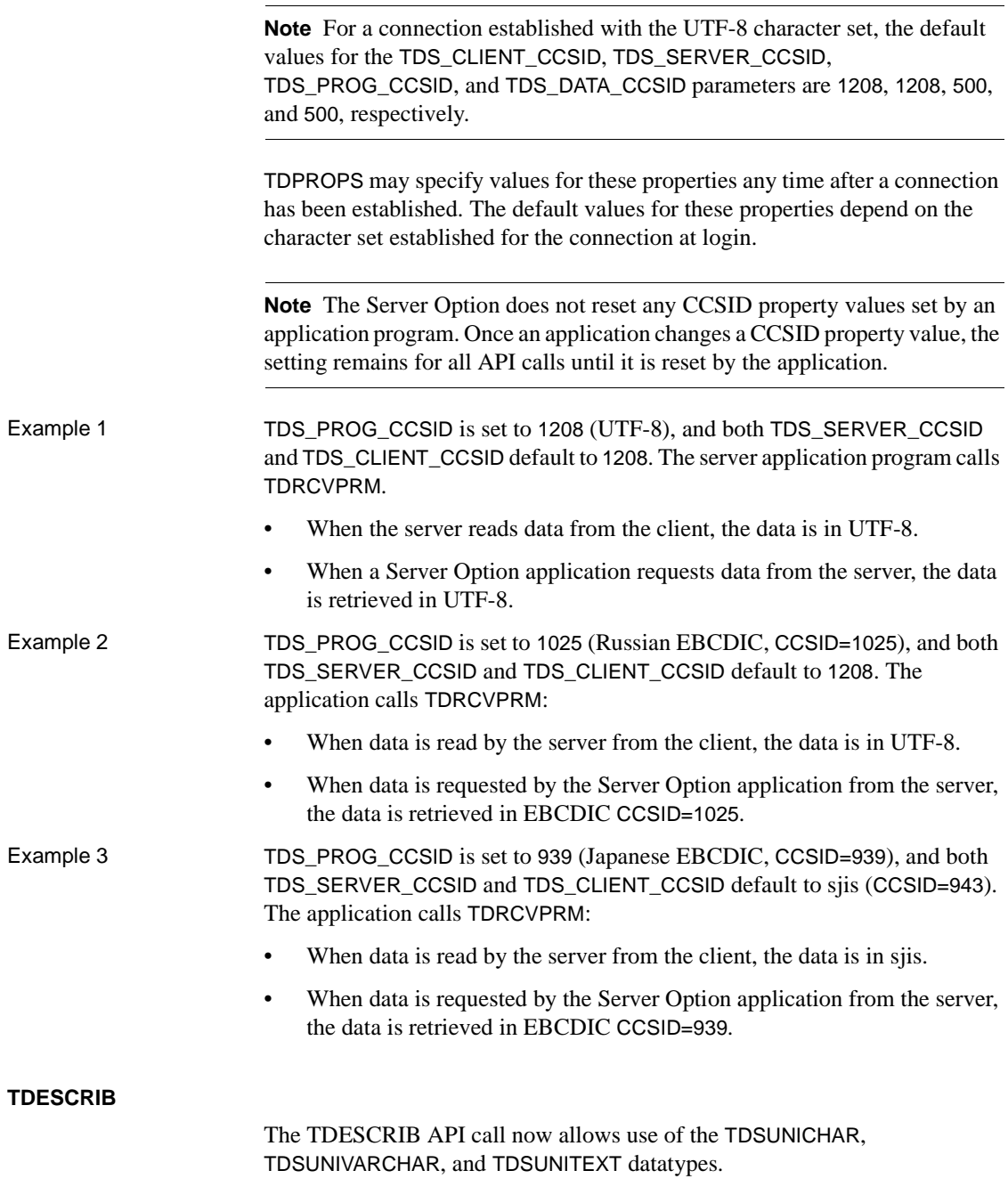

[Table 5](#page-17-0) lists new datatype conversions supported.

#### <span id="page-17-0"></span>*Table 5: New datatype mappings*

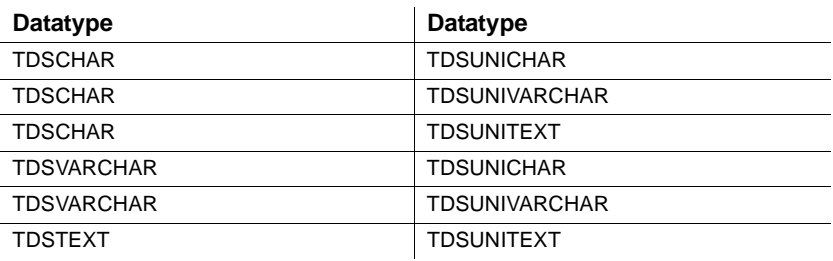

#### **7.4.5 Remote procedure calls in the Server Option for CICS**

The following constraints apply to remote procedure calls made from isql, or applications similar to isql, through a UTF-8 connection in a two-tier environment:

- Remote procedure call names must consist solely of single-byte UTF-8 characters represented by code points 1-127.
- If the remote procedure call uses in-stream parameters, all multiple-byte parameters must be enclosed in single or double quotes.
- Parameter names must consist of single-byte UTF-8 characters.

Example 1 The file named *RuslangparmUTF8.txt* contains the following:

#### exec rpcuni "Это utf8 параметр", "hello"' go

The following is a valid remote procedure call using in-stream parameters:

%> isql -SmyOSC -UmyUser -PayPass -Jutf8 -iRuslangparmUTF8.txt

Example 2 The file named *NamelangparmUTF8.txt* contains the following:

#### exec rpcuni @P1="Это utf8 параметр", @P2= "hello" qo

The following is a valid remote procedure call using in-stream parameters:

%> isql -SmyOSC -UmyUser -PmyPass -Jutf8 - iNamelangparmUTF8.txt

# <span id="page-18-0"></span> **7.5 Text and image data**

Client applications send text and image data to the Server Option in a writetext stream. To process writetext stream data, a Server Option application cannot employ functions normally used to process parameter data. Instead, a Server Option application must use special text and image functions.

A Server Option application can send text or image data to a client application in either of the following ways:

- *data stream*  If the row of returned data contains one column of text or image data, the row may be sent as a data stream. The length of the data is between 0 and 2 gigabytes.
- *describe/send row*  If the row of returned data contains columns in addition to a text or image column, the text or image data may be sent using the describe/send row method. The length of the data cannot exceed 32KB.

The following subsections describe text and image issues for the Server Option:

- CS\_IODESC structure
- Retrieving data from a client
- Returning data to a client
- Text and image functions

#### <span id="page-18-1"></span> **7.5.1 CS\_IODESC structure**

The CS\_IODESC structure describes text or image data and is used to pass information between a Server Option application and the API functions that process this data.

The general structure for a CS\_IODESC, regardless of programming language, is shown in [Table 6](#page-18-2).

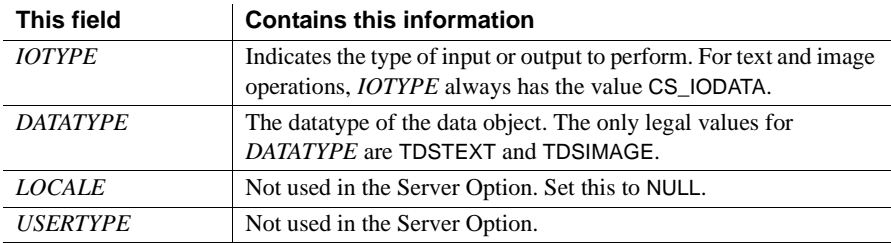

#### <span id="page-18-2"></span>*Table 6: CS\_IODESC structure*

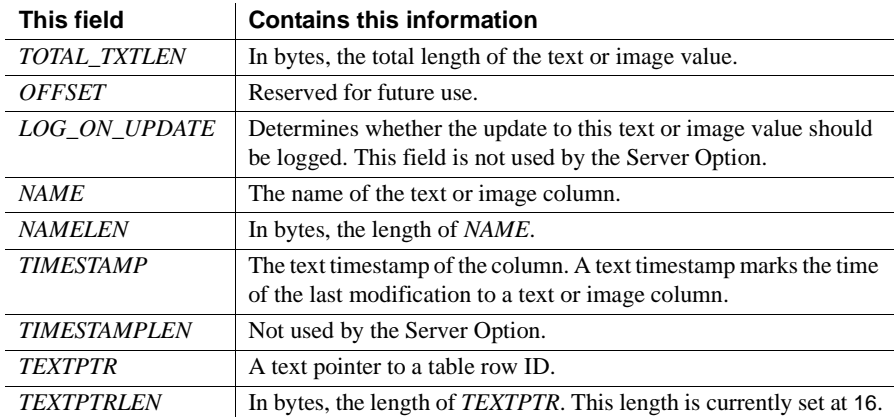

The CS\_IODESC structure is defined in the *SYGWCOB* copy book for COBOL (under the name CS-IODESC) and in the *SYGWPLI* INCLUDE member for PL/1.

*When receiving text or image data* from a client application, a Server Option application invokes the TDINFTXT function with the *ACTION* parameter set to TDS\_GET. The Server Option application must provide the correct text or image DATATYPE field value *before* TDINFTXT is invoked so that the Server Option can translate incoming text data. Only the value of the TOTAL\_TXTLEN field is provided by TDINFTXT here.

*When sending text or image data* to a client application, the Server Option application also invokes the TDINFTXT function with the *ACTION* parameter set to TDS SET. The Server Option application must describe the text or image data to be sent to the client by providing values for the appropriate CS\_IODESC fields *before* TDINFTXT is invoked.

#### <span id="page-19-0"></span> **7.5.2 Retrieving data from a client**

A writetext stream retrieved from a client application is handled as bulk data by the Server Option application.

An application processes incoming text or image data in two steps:

- 1 The TDINFTXT function retrieves a description of the text or image data and places the description in a CS\_IODESC structure. The TDINFTXT function call returns information including the total length of incoming data. This length enables the Server Option application to determine whether the data should be retrieved in one unit or in sections. The Server Option application also determines the size of the buffer that must be allocated to store the incoming data. TDINFTXT is invoked with the *ACTION* parameter set to TDS\_GET. The DATATYPE field of the CS\_IODESC structure must be provided by the Server Option application before TDINFTXT is invoked. See ["TDINFTXT"](#page-23-1) for details on this function.
- 2 The TDGETTXT function retrieves the incoming text and image data from the client application in the specified section size and stores the data in the specified buffer. See ["TDGETTXT"](#page-26-0) for details on the TDGETTXT function.

**Note** A call to TDINFTXT must always precede a call to TDGETTXT. The TDGETTXT routine must be called until all text has been read from the client.

[Table 7](#page-21-1) illustrates the sequence of API function calls for retrieving text or image bulk data from the client.

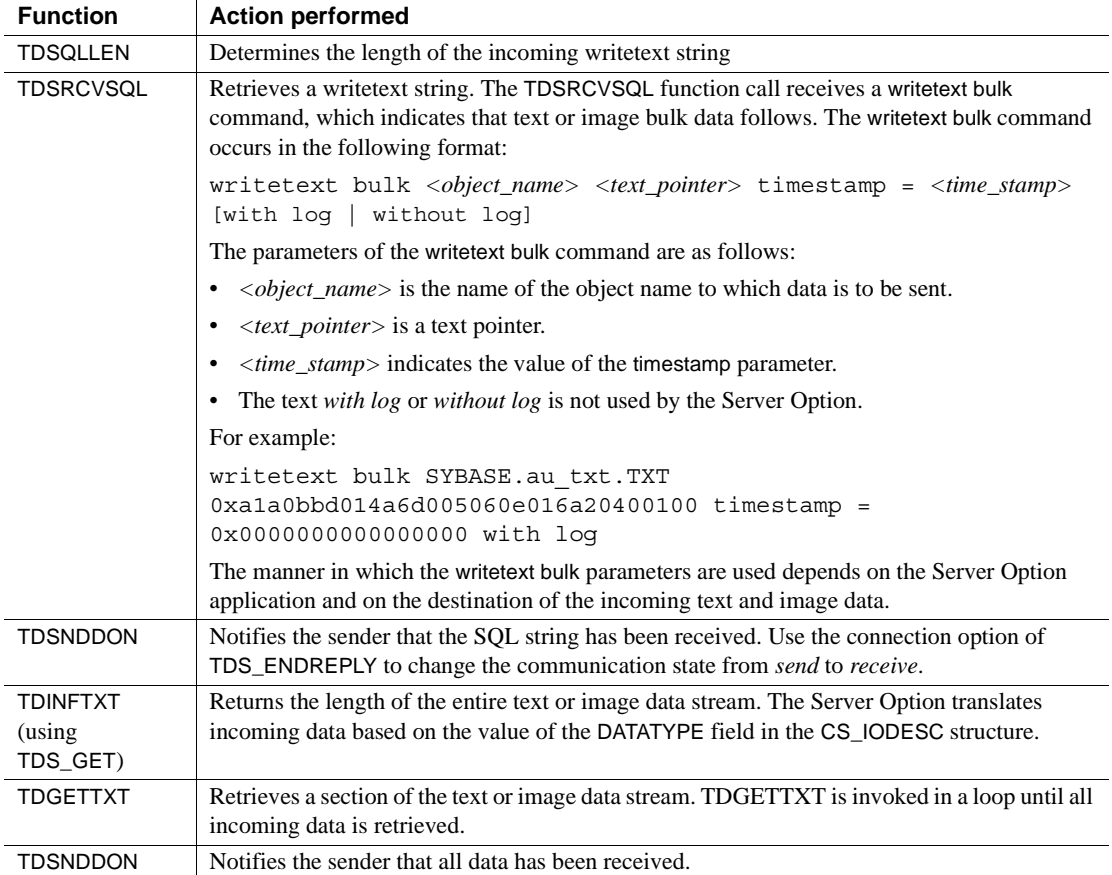

#### <span id="page-21-1"></span>*Table 7: API function call sequence for data retrieval*

#### <span id="page-21-0"></span> **7.5.3 Returning data to a client**

A Server Option application sends text or image data to a client application in one of two ways, depending on the number of columns in the data row.

*If there is one text or image column in the row to be sent*, the Server Option application proceeds as follows:

- 1 Using the TDESCRIB function, the Server Option application describes the format in which the client receives the text or image column.
- 2 Optionally, you can use the TDSETUDT function to set the user-defined datatype for the text or image column.
- 3 The Server Option application invokes the TDINFTXT function with the *ACTION* parameter set to TDS\_SET to indicate the total length of the returning data.
- 4 The Server Option application invokes the TDSNDTXT function to send the data to the client in sections.

[Table 8](#page-22-0) illustrates the sequence of API function calls for sending text or image bulk data to the client.

| <b>Function</b>                       | <b>Action performed</b>                                                                                                    |
|---------------------------------------|----------------------------------------------------------------------------------------------------|
| <b>TDESCRIB</b>                       | Describes the text or image column to be sent to the client.                                                                                                    |
| <b>TDSETUDT</b><br>(optional)         | Sets the user-defined data type for the column.                                                                                                    |
| <b>TDINFTXT</b><br>(using<br>TDS SET) | Describes the text or image column to the Server Option. The<br>Server Option application provides values for the CS_IODESC<br>fields before invoking the TDINFTXT function. The TDINFTXT<br>function is invoked once for every row that is to be sent to the<br>client. |
| <b>TDSNDTXT</b>                       | Sends a section of the text or image data stream. The TDSNDTXT<br>function is invoked in a loop until all the data for a given row is<br>sent to the client.                                                                                                    |
| <b>TDSNDDON</b>                       | Notifies the client that all data has been sent.                                                                                                    |

<span id="page-22-0"></span>*Table 8: API function call sequence for sending bulk data only*

*If there are other columns in addition to the text and image data in the row to be sent*, the Server Option application proceeds as follows:

- 1 Using the TDESCRIB function, the Server Option application describes the format in which the client receives a column of data. The Server Option application invokes the TDESCRIB function once for each column of data.
- 2 The Server Option application invokes the TDINFTXT function with the *ACTION* parameter set to TDS\_SET to provide text pointer and timestamp information. The Server Option application invokes the TDINFTXT function once for each text or image column in a row.
- 3 The Server Option application transfers the data to the client application using the TDSNDROW function, which is invoked once for each row of data. The text or image column size must not exceed 32KB.

[Table 9](#page-23-2) illustrates the sequence of API function calls for sending rows in which there are other columns in addition to the text or image data columns.

| <b>Function</b>                       | <b>Action performed</b>                                                                                                    |
|---------------------------------------|----------------------------------------------------------------------------------------------------|
| TDESCRIB                              | Describes a column to be sent to the client. The TDESCRIB<br>function is invoked once for each column of data to be sent to the<br>client.                                                                                                    |
| <b>TDINFTXT</b><br>(using<br>TDS_SET) | Describes a text or image column to the Server Option. The<br>Server Option application provides values for the CS_IODESC<br>fields before invoking the TDINFTXT function. The TDINFTXT<br>function is invoked in two nested loops, once for every text or<br>image column in a row to be sent to the client, and once for every<br>row to be sent to the client. |
| <b>TDSNDROW</b>                       | Sends a row of data to the client. The TDSNDROW function is<br>invoked in a loop for every row of data to be sent to the client<br>and preceded by a number of TDINFTXT calls describing the text<br>and image columns in a row.                                                                                                    |
| TDSNDDON                              | Notifies the client that all data has been sent.                                                                                                    |

<span id="page-23-2"></span>*Table 9: API function call sequence for sending row data of varied column datatypes*

#### <span id="page-23-0"></span> **7.5.4 Text and image functions**

The Server Option provides three new functions: TDINFTXT, TDGETTXT, and TDSNDTXT. These functions can be invoked from within a Server Option application written in COBOL or PL/1. The TDINFTXT, TDGETTXT, and TDSNDTXT functions are described in the following sections using COBOL syntax.

#### <span id="page-23-1"></span>**TDINFTXT**

Function Sets or gets a description of text or image data.

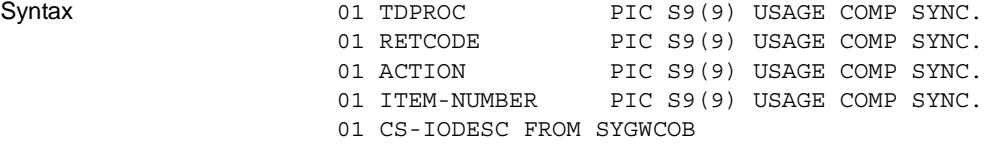

CALL 'TDINFTXT' USING TDPROC, RETCODE, ACTION, ITEM-NUMBER, CS-IODESC.

<span id="page-24-0"></span>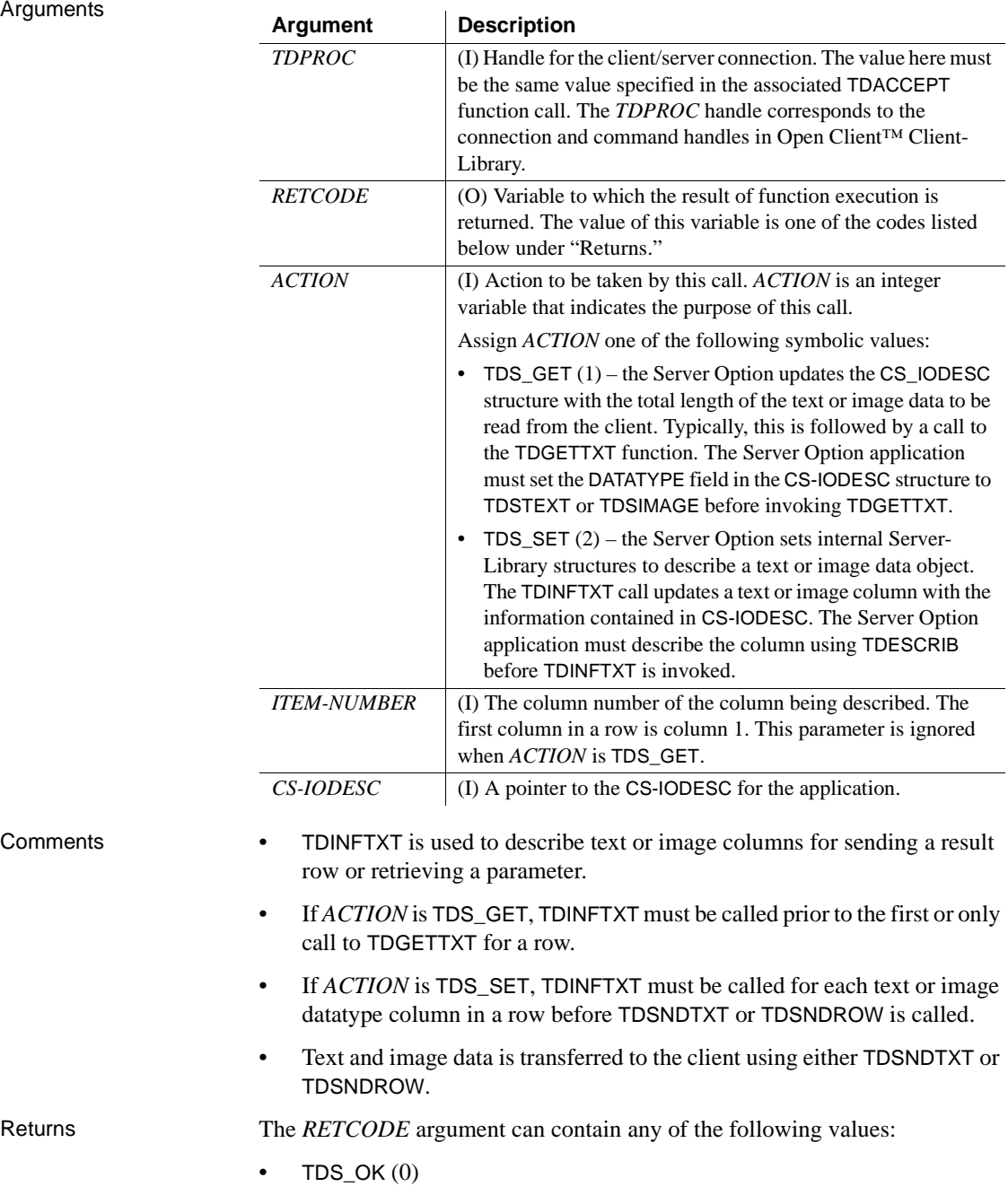

- TDS\_INVALID\_PARAMETER (-4)
- TDS\_INVALID\_DATA\_TYPE (-171)
- TDS\_ILLEGAL\_REQUEST (-5)
- TDS\_INVALID\_LENGTH (-173)
- TDS\_RESULTS\_COMPLETE (500)
- TDS\_WRONG\_STATE (-6)
- TDS\_CONNECTION\_FAILED (-4998)
- TDS\_CONNECTION\_TERMINATED (-4997)

See also Related functions:

- TDSNDTXT
- TDGETTXT

#### **TDSNDTXT**

**Arguments** 

Function Sends a subsequent part of the text or image data stream to the client.

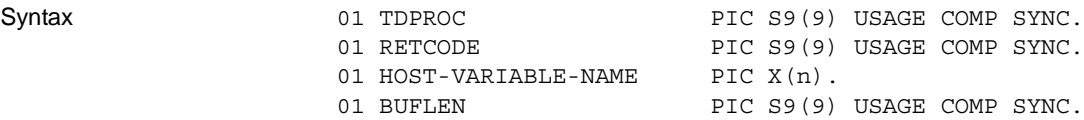

CALL 'TDSNDTXT' USING TDPROC, RETCODE, HOST-VARIABLE-NAME, BUFLEN.

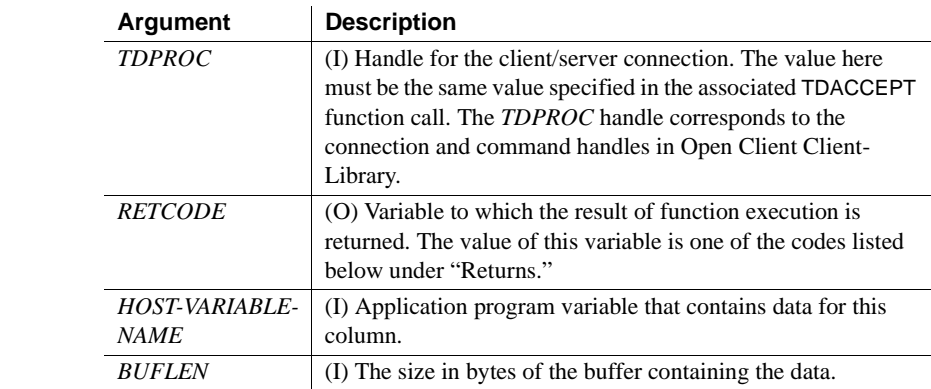

<span id="page-26-1"></span><span id="page-26-0"></span>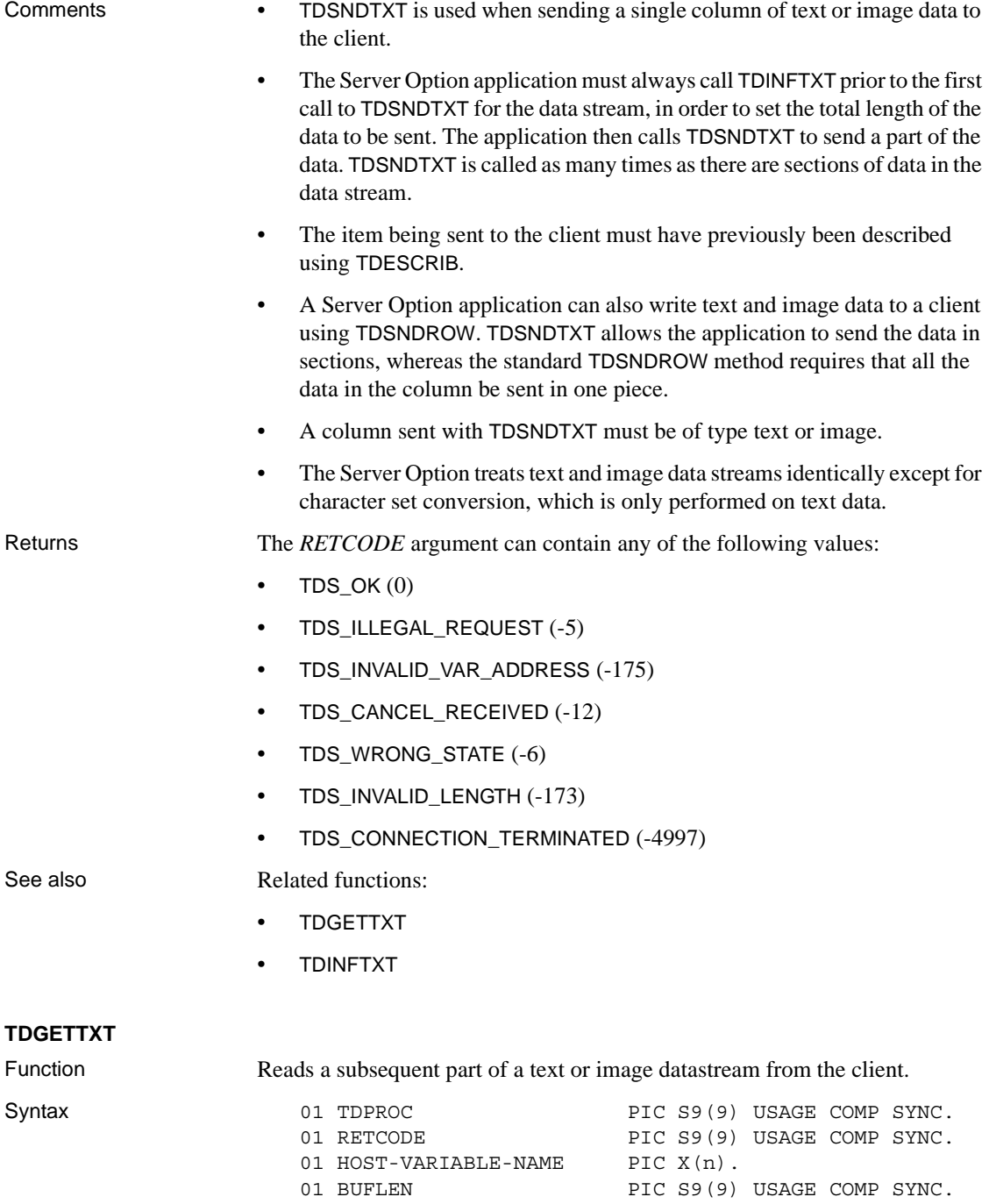

01 OUTLEN PIC S9(9) USAGE COMP SYNC.

CALL 'TDSNDTXT' USING TDPROC, RETCODE, HOST-VARIABLE NAME, BUFLEN.

Arguments

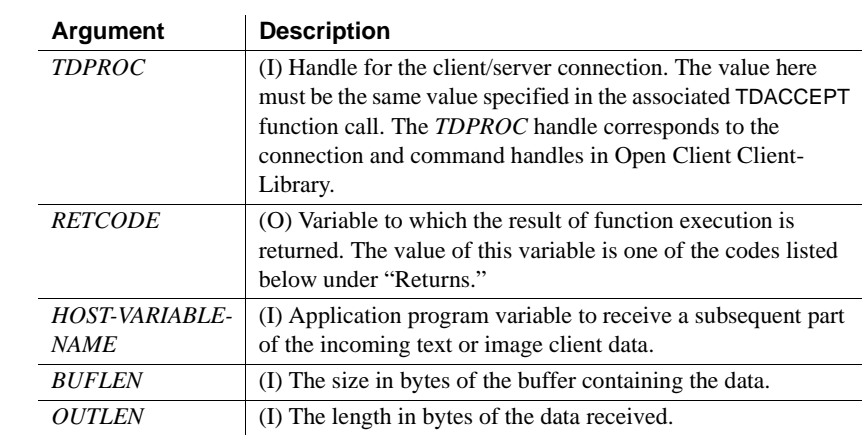

- Comments TDGETTXT is used to read bulk data from the client. The bulk data can be of type text or image.
	- TDGETTXT must be called until all of the bulk data has been read from a client. The Server Option application must keep track of the data that remains to be read.
	- A column read with TDGETTXT must be of type text or image.
	- A Server Option application must call TDINFTXT prior to the first call to TDGETTXT for the data stream. The application then calls TDGETTXT to retrieve a section of data. TDGETTXT is called as many times as are necessary to read in the whole stream.
	- The Server Option application must set the CS\_IODESC DATATYPE field to TDSTEXT or TDSIMAGE before invoking the TDINFTXT and TDGETTXT functions. In the case in which DATATYPE is set to TDSTEXT, the Server Option translates the character set for the client data before sending the data to the Server Option application.

Returns The *RETCODE* argument can contain any of the following values:

- TDS  $OK (0)$
- TDS\_INVALID\_VAR\_ADDRESS (-175)
- TDS\_INVALID\_LENGTH (-173)
- TDS\_ILLEGAL\_REQUEST (-5)
- TDS\_CONNECTION\_FAILED (-4998)
- TDS\_CONNECTION\_TERMINATED (-4997)

See also Related functions:

- TDSNDTXT
- TDINFTXT

## <span id="page-28-0"></span> **7.6 Messages and Codes**

This section describes updates to the Mainframe Connect Client Option and Server Option *Messages and Codes* book.

[Table 10](#page-28-1) describes the messages that the listener program SYBLSTNR can issue.

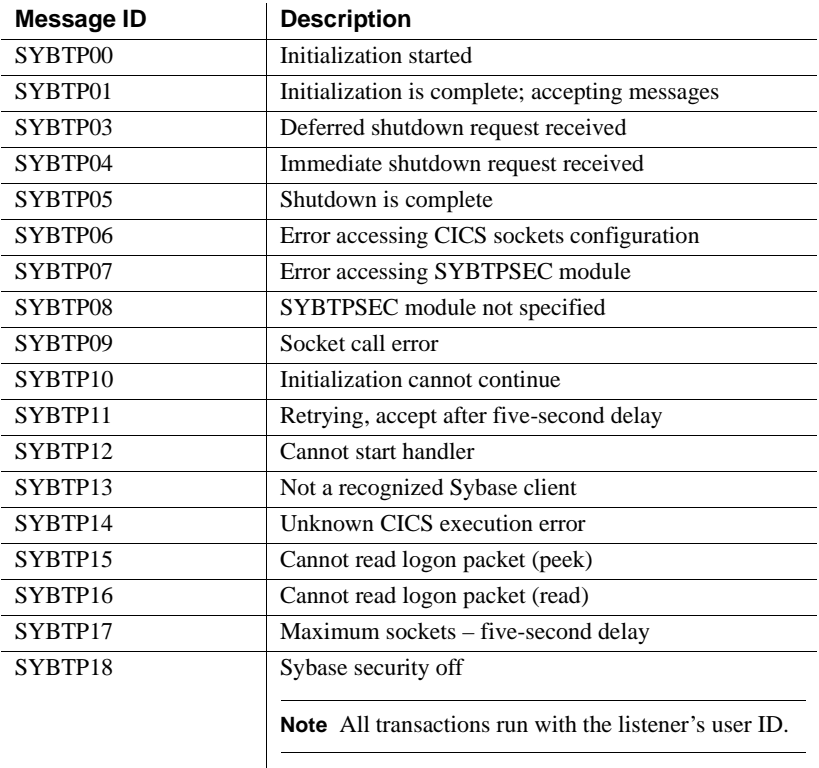

#### <span id="page-28-1"></span>*Table 10: SYBLSTNR messages*

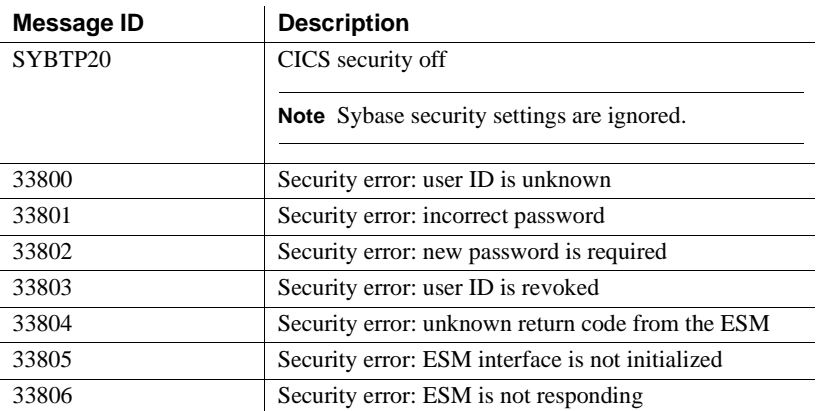

## <span id="page-29-0"></span> **7.7 API return code**

The following information applies to Mainframe Connect Client Options and Mainframe Connect Server Options *Programmers Reference* guides.

Mainframe Connect 12.6 introduced the following API return code:

-275 (TDS\_LICENSE\_CHECK\_FAIL

*Description*: This return code is issued when the product license information is found to be incorrect:

*Action*: Update the SYGWLKEY macro in the SYGWXCPH table with a valid license key.

# <span id="page-29-1"></span>**8. Technical support**

Each Sybase installation that has purchased a support contract has one or more designated people who are authorized to contact Sybase Technical Support. If you have any questions about this installation or if you need assistance during the installation process, ask the designated person to contact Sybase Technical Support or the Sybase subsidiary in your area.

# <span id="page-29-2"></span>**9. Other sources of information**

Use the Sybase Getting Started CD, the SyBooks™ CD, and the Sybase Product Manuals Web site to learn more about your product:

- The Getting Started CD contains release bulletins and installation guides in PDF format, and may also contain other documents or updated information not included on the SyBooks CD. It is included with your software. To read or print documents on the Getting Started CD, you need Adobe Acrobat Reader, which you can download at no charge from the Adobe Web site using a link provided on the CD.
- The SyBooks CD contains product manuals and is included with your software. The Eclipse-based SyBooks browser allows you to access the manuals in an easy-to-use, HTML-based format.

Some documentation may be provided in PDF format, which you can access through the PDF directory on the SyBooks CD. To read or print the PDF files, you need Adobe Acrobat Reader.

Refer to the *SyBooks Installation Guide* on the Getting Started CD, or the *README.txt* file on the SyBooks CD for instructions on installing and starting SyBooks.

• The Sybase Product Manuals Web site is an online version of the SyBooks CD that you can access using a standard Web browser. In addition to product manuals, you will find links to EBFs/Maintenance, Technical Documents, Case Management, Solved Cases, newsgroups, and the Sybase Developer Network.

To access the Sybase Product Manuals Web site, go to Product Manuals at http://www.sybase.com/support/manuals/.

# <span id="page-30-0"></span> **9.1 Sybase certifications on the Web**

Technical documentation at the Sybase Web site is updated frequently.

- ❖ **Finding the latest information on product certifications** 
	- 1 Point your Web browser to Technical Documents at http://www.sybase.com/support/techdocs/.
	- 2 Click Certification Report.
	- 3 In the Certification Report filter select a product, platform, and timeframe and then click Go.
	- 4 Click a Certification Report title to display the report.
- ❖ **Finding the latest information on component certifications**
	- 1 Point your Web browser to Availability and Certification Reports at http://certification.sybase.com/.
- 2 Either select the product family and product under Search by Base Product; or select the platform and product under Search by Platform.
- 3 Select Search to display the availability and certification report for the selection.

#### ❖ **Creating a personalized view of the Sybase Web site (including support pages)**

Set up a MySybase profile. MySybase is a free service that allows you to create a personalized view of Sybase Web pages.

- 1 Point your Web browser to Technical Documents at http://www.sybase.com/support/techdocs/.
- 2 Click MySybase and create a MySybase profile.

## <span id="page-31-0"></span> **9.2 Sybase EBFs and software maintenance**

#### ❖ **Finding the latest information on EBFs and software maintenance**

- 1 Point your Web browser to the Sybase Support Page at http://www.sybase.com/support.
- 2 Select EBFs/Maintenance. If prompted, enter your MySybase user name and password.
- 3 Select a product.
- 4 Specify a time frame and click Go. A list of EBF/Maintenance releases is displayed.

Padlock icons indicate that you do not have download authorization for certain EBF/Maintenance releases because you are not registered as a Technical Support Contact. If you have not registered, but have valid information provided by your Sybase representative or through your support contract, click Edit Roles to add the "Technical Support Contact" role to your MySybase profile.

5 Click the Info icon to display the EBF/Maintenance report, or click the product description to download the software.

# <span id="page-31-1"></span>**10. Accessibility features**

This document is available in an HTML version that is specialized for accessibility. You can navigate the HTML with an adaptive technology such as a screen reader, or view it with a screen enlarger.

Mainframe Connect Server Option for CICS and the HTML documentation have been tested for compliance with U.S. government Section 508 Accessibility requirements. Documents that comply with Section 508 generally also meet non-U.S. accessibility guidelines, such as the World Wide Web Consortium (W3C) guidelines for Web sites.

The online help for this product is also provided in HTML, which you can navigate using a screen reader.

**Note** You might need to configure your accessibility tool for optimal use. Some screen readers pronounce text based on its case; for example, they pronounce ALL UPPERCASE TEXT as initials, and MixedCase Text as words. You might find it helpful to configure your tool to announce syntax conventions. Consult the documentation for your tool.

For information about how Sybase supports accessibility, see Sybase Accessibility at http://www.sybase.com/accessibility. The Sybase Accessibility site includes links to information on Section 508 and W3C standards.